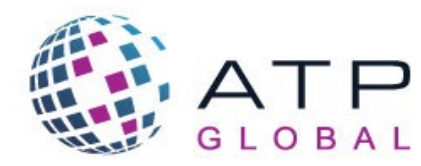

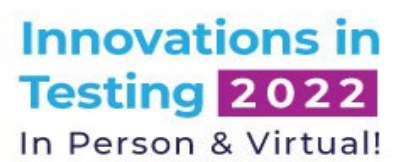

# March 20 - March 23 · Hyatt Regency Orlando · Orlando, FL

# **Bridging Opportunities** for Better Assessment

## **Attendee Frequently Asked Questions**

Thank you for registering for the 2022 Innovations in Testing Conference! We have compiled information about the virtual portion of the conference, what to expect, and more. Please review and email [atp@designingevents.com](mailto:atp@designingevents.com) if you have other questions.

## **What platform is being used for the 2022 virtual conference?**

Attendify is the main platform for the hybrid event, allowing you to access the conference program, watch the sessions and ask questions to the presenters, communicate with fellow attendees (onsite and virtual), view our sponsors, and so much more! Below in the question "Will you provide training for Attendify?", you will find a list of training videos to see how to use Attendify and all the features available for the conference.

#### **How will I access and login to Attendify?**

Below are the steps on how to access the desktop version of Attendify as well as how to download the app version.

#### **How to Access the Desktop Version:**

- 1. All registered attendees will receive login information to access the platform one week prior to the conference (week of March 14th).
- 2. Upon clicking the platform link, you will be prompted to enter an access code (the link and access code will be sent directly to attendees the week of March  $14<sup>th</sup>$ )
- 3. Once you enter the access code it will prompt to enter your email
- 4. Enter your email address and then you will be prompted to insert a password. If you have used Attendify at other ATP conferences, please use the same login information from those conferences.
	- 1. If you do not already have an account from previous conferences, please follow the instructions below:
		- 1. Insert a password for your account and hit create an account. Once you have created the account it will prompt you to make a profile. Make your profile.
- 5. Once you input your password or create your profile you will be able to access the platform.

#### **How to Download the App:**

- 1. ATP has their own app available for download on the Google Play Store and Apple AppStore. To find our app just search for ATP Events and click download.
- 2. Once you have downloaded the ATP Events app, click on the app to launch it. Once the app is open you will see Innovations in Testing 2022 under upcoming Events, click on this feature and you will be asked to join.
- 3. Hit the Join button and enter the access code (the access code will be sent directly to attendees the week of March  $14<sup>th</sup>$ )
- 4. Once you have inputted the event code, enter your email address and then you will be prompted to insert a password. If you have used Attendify at other ATP conferences, please use your login credentials from those.
	- 1. If you do not already have an account from previous conferences, please follow the instructions below: 1. Insert a password for your account and hit create an account. Once you have created the account it will prompt you to make a profile. Make your profile.
- 5. If you already have an account and have logged in, you will have access to the conference. If you are creating an account, after your account has been created you will be able to login to Attendify and access the conference app/platform.

We highly recommend for you to login to Attendify upon receiving the link to access the platform during the week of *March 14th before the conference. If you have any trouble logging into the platform, please email [atp@designingevents.com.](mailto:atp@designingevents.com)* 

# **Are the in-person sessions being recorded so I will have access to them even though I am attending the conference virtually?**

No, only certain sessions within the in-person program will be live-broadcasted and recorded. All of the keynote sessions will be live broadcasted, as well as recorded to be watched at a later time. You will be able to see a full list of live broadcasted sessions on the conference platform.

# **What browser should I use for the virtual conference?**

If you decide to use the desktop version, we strongly recommend using Google Chrome, Mozilla Firefox, or Safari.

# **Can I use my mobile phone?**

Yes, if you are attending the conference, you can download the app and use your mobile phone to access the conference and participate in the sessions and engage with other attendees.

# **How do I access the schedule and watch the conference sessions?**

In Attendify, navigate to the schedule tab, then select schedule. This will show all sessions for the conference. To watch a session, click on the session you would like to view. You will then see a countdown in the middle of the page for all sessions that will be streamed (Panel Discussions, Presentations, General Sessions, Debates, and Demos). Once the session is live, the countdown will expire, and the session will be viewable**.**

If you are trying to join a Peas in a Pod Discussion or Workshop, you will see the Zoom options to join the meeting in the middle of the session information page. Select "Open in Zoom App" This will take you into the Zoom Meeting. Do not select Join Here as this option will not have full Zoom Meeting functionality. *Note – If you are using Safari, you will only see the option "Open in Zoom App".* See below for image of what this option will look like for these sessions.

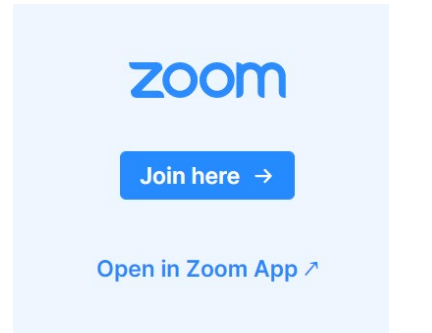

## **Can I ask questions during the sessions?**

Yes, each session will have a chat feature where you can ask questions to the presenters and chat with other attendees who are watching that particular session.

#### **What features does Attendify have?**

We have created training videos that will show you the features Attendify will have and how to use them. You will find a list of these videos in the below question, "**Will you provide training for Attendify?".** 

#### **Will there be training for Attendify?**

We have training videos attendees can watch to learn more about Attendify and how it works. You can find a list of those training videos below.

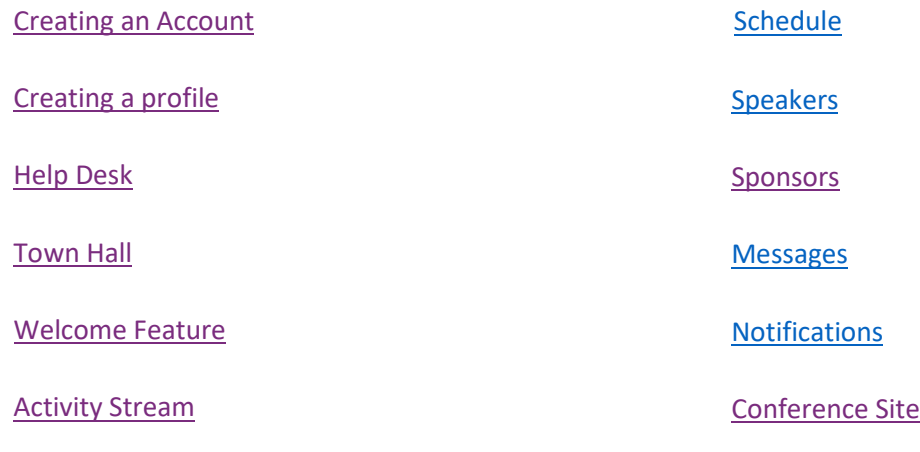

 [Community Feature](http://innovationsintesting.org/video-attendee-community-feature.aspx)

#### **Can I interact with other attendees via the conference platform?**

Yes, you can engage with speakers, sponsors, and attendees in the conference platform. You will be able to private message any speaker or attendee, start group chats via the conference app, engage with all attendees, speakers, and sponsors via the activity stream, join in on a conversation on one of the channels available via the conference app, and more! See the question above, "Will there be training for Attendify before the conference?" to see the list of training videos to learn more about these features and how to use the conference platform.

#### **How will I be able to network during the virtual conference?**

During the virtual conference, you will be able to network via the platform along with certain session types that provide more engaging opportunities. The platform has features available that allows you to interaction with speakers, sponsors, and attendees. Please see the question above for more information. The conference will also have session types that allow for more engagement, such as our Peas in a Pod Discussions and Workshops. All sessions will have the chat feature enabled so you can chat with other attendees who are joining you within that session along with a list of other attendees so you can see who else is viewing that session at the same time.

## **Will the sessions be recorded?**

Yes, most conference sessions will be recorded and available after the conference for attendees. Peas in a Pod Discussions may not be recorded. We will send out emails during and after the conference with instructions on how to access.

## **What time zone is the conference taking place?**

The conference program liste[d here](https://na.eventscloud.com/ehome/index.php?eventid=631004&tabid=1140333) is listed in EDT. If you are using the app version of Attendify, the conference schedule will be listed in EDT. If you are using the desktop version, the conference sessions will be listed in your time zone.

## **Are the sessions live?**

Most sessions will be live. There will be a few presentations that are pre-recorded.

# **What do I do if I have concerns or questions during the conference?**

If you have concerns/questions during the conference, please call our support line at +1-443-293-4016 or email [atp@designingevents.com.](mailto:atp@designingevents.com) We will also have an open Zoom room staffed if you would prefer to talk with someone via video chat.

**If you have any questions, please contact us at [atp@designingevents.com.](mailto:atp@designingevents.com)**